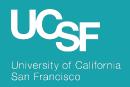

**Supply Chain Management** 

BearBuy: 23.3 New Feature Review

November 2023

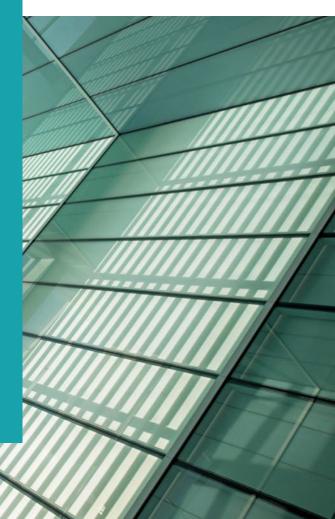

## Reminder: BearBuy Unavailable

Jaggaer 23.3 Release will be promoted to our BearBuy production environment the weekend of November 3<sup>rd</sup> and there will be associated downtime.

BearBuy production downtime will take place between **Friday**, **November 3**<sup>rd</sup>, **at 6 p.m. through Sunday**, **November 5**<sup>th</sup>, **at 9 a.m.** to upgrade from release version 23.2 to 23.3. To avoid delays, please complete all BearBuy requests prior to the system maintenance. BearBuy will be available on **Monday**, **November 6**<sup>th</sup>.

#### What to expect during the outage:

- BearBuy will not be available
- Please complete all BearBuy requests prior to the outage
- BearBuy will be available on Monday, November 6<sup>th</sup>.

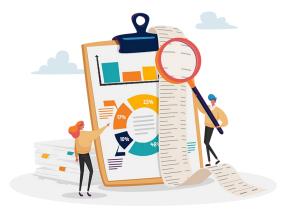

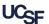

# **Key Changes**

# Improved Optional Receipt Creation

 Simplified steps for creating an optional receipt directly from a purchase order

#### Draft Receipt Enhancements

- New Cancel and Return icons when creating a receipt

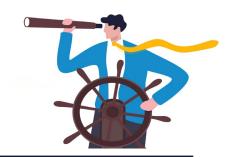

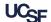

#### 23.3 Improved Optional Receipt Creation

In 23.3, a new **Create Receipt** action replaces the separate Create Cost Receipt and Create Quantity Receipt actions.

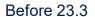

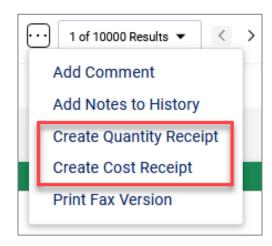

After 23.3

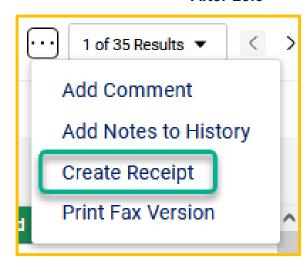

Navigate to a Purchase Order, click the action "..." icon and select **Create Receipt** 

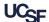

#### 23.3 Improved Optional Receipt Creation

In the **Create Receipt** window, use the checkboxes to select the PO lines you want to receive against and the type of receipt you want to create.

**After 23.3** 

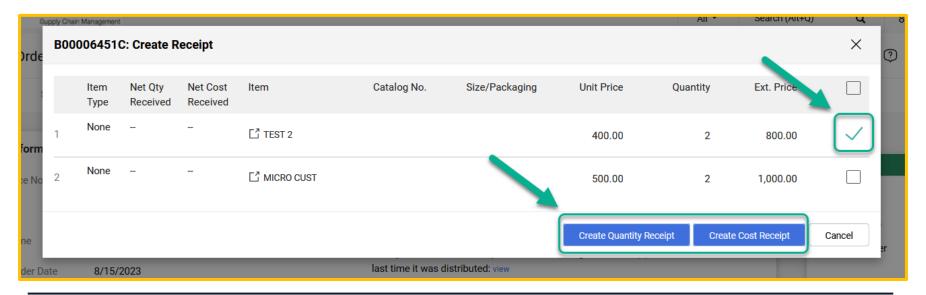

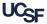

#### 23.3 Draft Receipt Enhancements

To simplify functionality when cancelling and returning a draft receipt line, a **Cancel** icon has been added and the copy icon has been replaced with a **Return** icon.

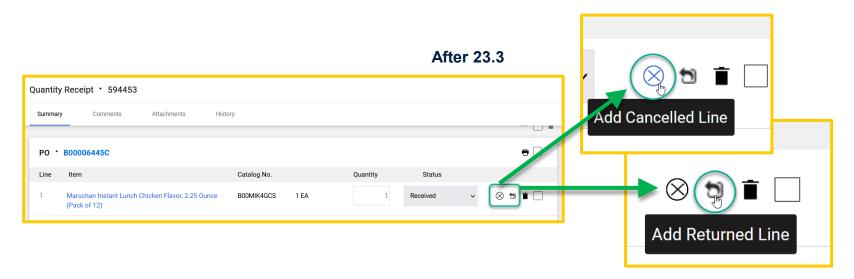

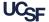

## **Browser Requirements**

BearBuy is only supported on the following browsers and versions\*:

- Microsoft Edge latest version
- Firefox latest version
- Chrome latest version
- Safari latest version

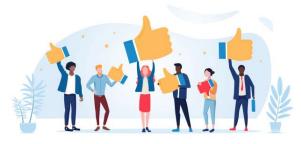

\*Pop-up blockers must be disabled

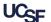

#### Resources

BearBuy Training Materials: <a href="https://supplychain.ucsf.edu/bearbuy-training">https://supplychain.ucsf.edu/bearbuy-training</a>

#### **Additional Questions**

For BearBuy support, contact the IT Service Desk at (415) 514-4100 (Option 2) or appsupport@ucsf.edu between 8a.m. - 5p.m.

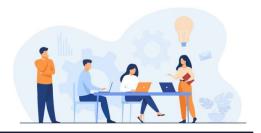

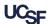